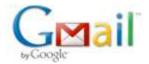

# SRX1172486162ID - Microsoft Technical Support

2 messages

# Geethu Balakrishnan <v-2geeb@mssupport.microsoft.com>

Sun, Mar 4, 2012 at 2:47 PM

To: Maanoj Rakhit <maanojrakhit@gmail.com>

# Hi Maanoj,

Thank you for taking time to reply with the issue status and information.

I checked the screen shots that you send and I am adding one step below, please try the step and let me know the status of the issue.

# **Step 1: Change CCleaner settings:**

- Select Applications tab, uncheck MS Antimalware option (listed under Windows).
- b. Please **restart** the system and check with issue.

# Please find screenshots below for your reference:

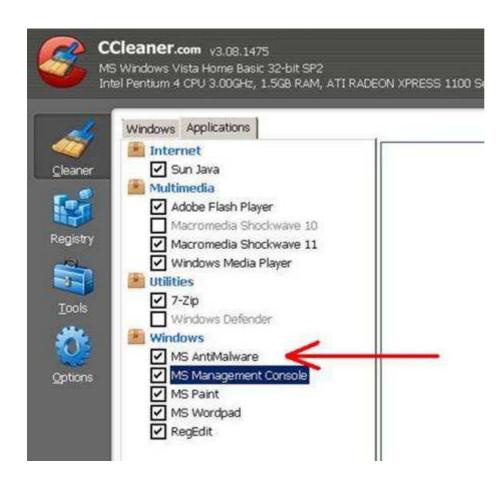

Now check if the issue is resolved or not and let me know the status of the issue.

#### Note-

· In order to ensure proper delivery of your response, please verify that the **Email address** in "To" field and the **Subject** are not modified or deleted.

I look forward to your reply!

Sincerely,

## Geethu Balakrishnan

v-2geeb@mssupport.microsoft.com

Microsoft Windows Support Professional

# Maanoj Rakhit <maanojrakhit@gmail.com>

Sun, Mar 4, 2012 at 9:55 PM

To: Geethu Balakrishnan <v-2geeb@mssupport.microsoft.com>

Hi Geethu,

Thank you for your kind advice. I have taken the following action as displayed by attached screenshots.

Regards,

Maanoj Rakhit

http://maanojrakhit.com | http://yashodharman.in | http://hindooraashtr.com

### 3 attachments

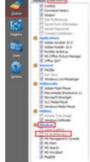

ms-sec-ess-22-2012-03-04-support-case-1172486162-ccleaner-applications-windows-MSAntimalware-uncheck.png

38K

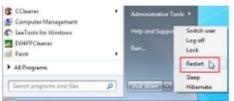

ms-sec-ess-23-2012-03-04-support-case-1172486162-pc-restart.png 29K

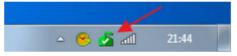

ms-sec-ess-24-2012-03-04-support-case-1172486162-pc-protected-mse-icon.png